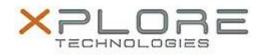

## Xplore Technologies Software Release Note

| Name                             | Intel Integrated Sensor Solution Driver                     |
|----------------------------------|-------------------------------------------------------------|
| File Name                        | Intel_ISS_3.1.0.3527.zip                                    |
| Release Date                     | August 30, 2018                                             |
| This Version                     | 3.1.0.3527                                                  |
| Replaces<br>Version              | All previous versions                                       |
| Intended<br>Product              | XSLATE L10 - iX101L2 (Intel Core-Series i5 or i7 with vPro) |
| File Size                        | 170 КВ                                                      |
| Supported<br>Operating<br>System | Windows 10                                                  |
| Fixes in this Release            |                                                             |

• N/A

## What's New in this Release

• Initital release

**Installation and Configuration Instructions** 

## To install the ISS Driver 3.1.0.3527 update, perform the following steps:

- 1. Download the update and save to the directory location of your choice.
- 2. Unzip the file to a location on your local drive.
- 3. Right-click the installer (ISS\_install.cmd) and select 'Run as administrator'.
- 4. The update process completes quickly with no additional user action.

## Licensing

Refer to your applicable end-user licensing agreement for usage terms.